## **ACAPT Benchmarks for Excellence**

The Benchmarks for Excellence Task Force has developed a tool to gather, analyze and disseminate program assessment data to improve program quality and student learning. The survey was developed using the Engagement Theory of Program Quality and aligns with the Elements of Academic Physical Therapy Excellence. The survey is ready for use by your program, and herein we provide a simple guide to data acquisition. There is also an informative video on the ACAPT Benchmarks for Excellence website: http://www.acapt.org/about/benchmarks-for-excellence

## **Using the ACAPT Benchmarks Survey**

When you log in to the ACAPT Benchmarks system http://survey.acapt.org, you will be taken to your Dashboard. From here, you can take the survey if you haven't done so already. In addition, you can:

- Monitor which faculty members and students have completed this year's survey
- Send email reminders to non-responders
- See how many individuals nationwide have submitted responses
- Delve into response information from previous years

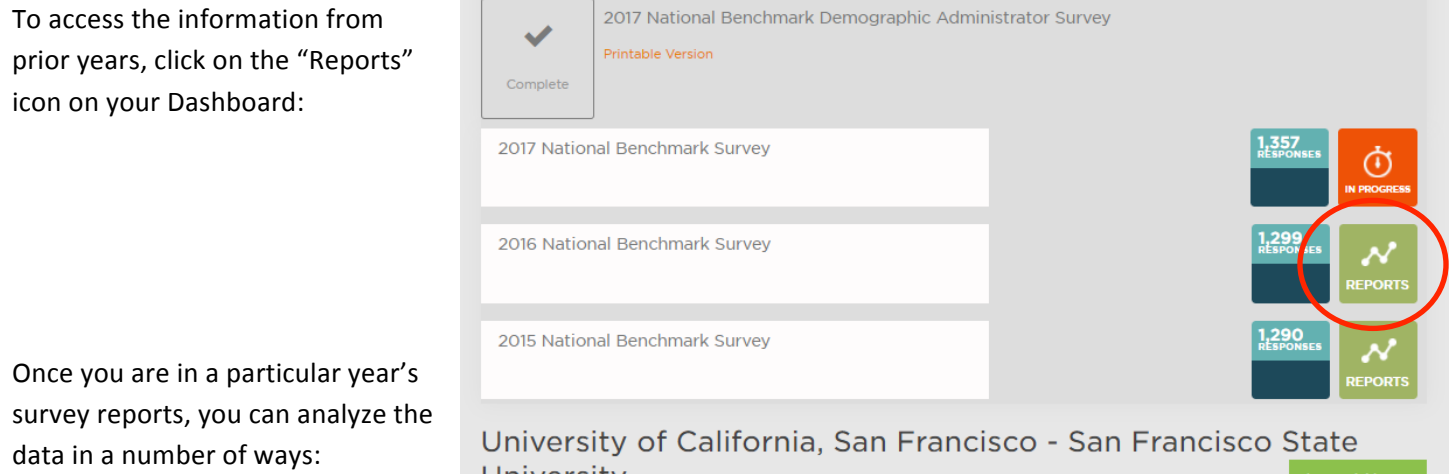

- Download separate Excel spreadsheets of faculty data and student data
- Compare admin, faculty, and student data within your university online using Academic Attributes or Clusters
- Compare your university's faculty or student data to other universities online according to Academic Attributes or Clusters.
- Check through Additional Metrics *(not available at this time)*

## **Academic Attributes:**

- 1. Diverse and Engaged Participants
- 2. Engaged Leaders
- 3. Shared Program Direction
- 4. Community of Learners
- 5. Risk Taking/Interactive Learning
- 6. Mentoring/Peer Learning
- 7. Experiential Learning
- 8. Planned Depth and Breadth of Coursework
- 9. Professional Integration
- 10. Tangible Product
- 11. Infrastructure
- 12. Faculty Support

## **Clusters:**

- 1. Diverse and Engaged Participants
- 2. Participatory Cultures
- 3. Interactive Teaching and Learning
- 4. Connected Program Requirements
- 5. Adequate Resources
- 6. Program Performance

For initial analysis of all academic attributes or clusters, you can compare the overall ratings from your administrator, faculty, and students. You can also compare your results with those from other universities through a variety of filters. For each "Average Results" section, use the scroll bar at the bottom of the graph to see all attributes.

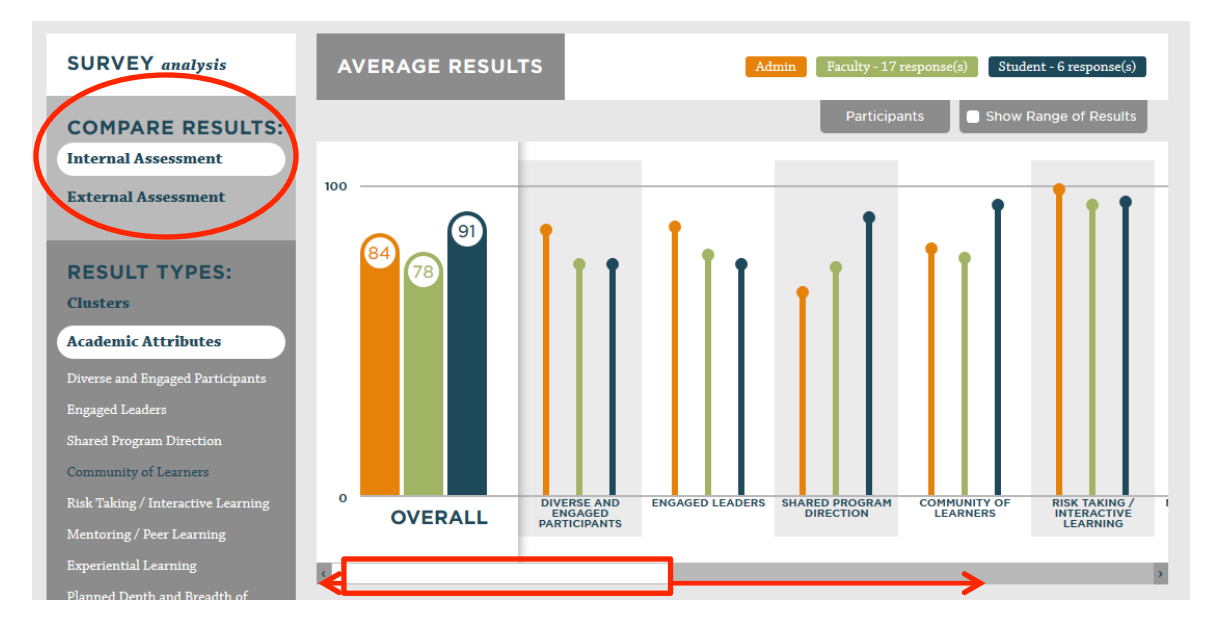

As you scroll down to each attribute or cluster, use the "Explanation of graphs" to the right of the screen to see the overall average broken down further into "Excellent", "Good", "Fair", and "Poor" ratings given. Hover over each shaded area surrounding the average, and you will see the percentage for each response.

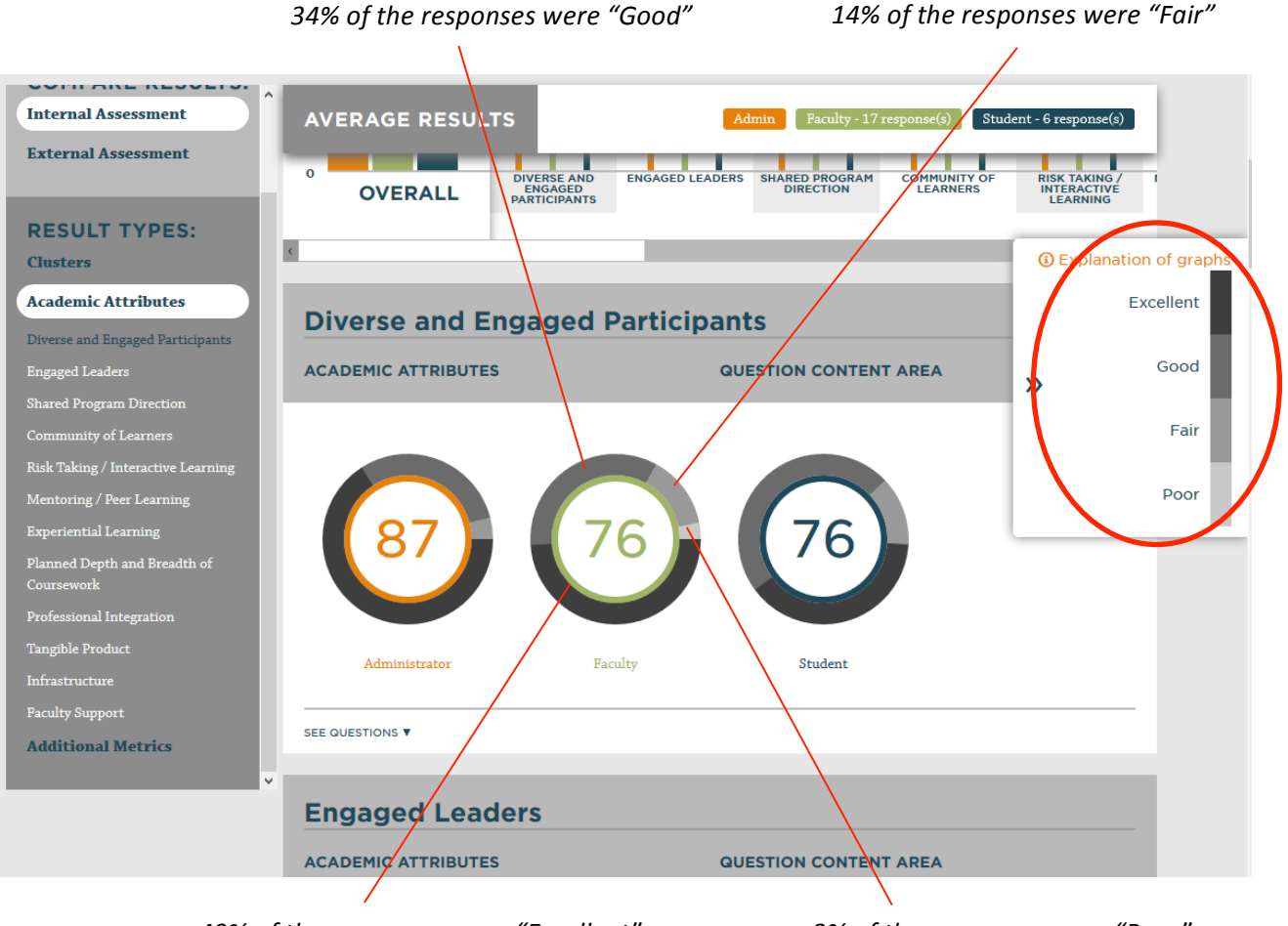

49% of the responses were "Excellent" 3% of the responses were "Poor"

For deeper analysis, click on "See Questions" in each section. This will expand the section and allow you to compare the average responses to each question in that cluster or academic attribute. By analyzing the responses to the questions, you can identify opportunities for growth and improvement. These questions can also provide outcome measures for assessing the success of initiatives in your strategic plan.

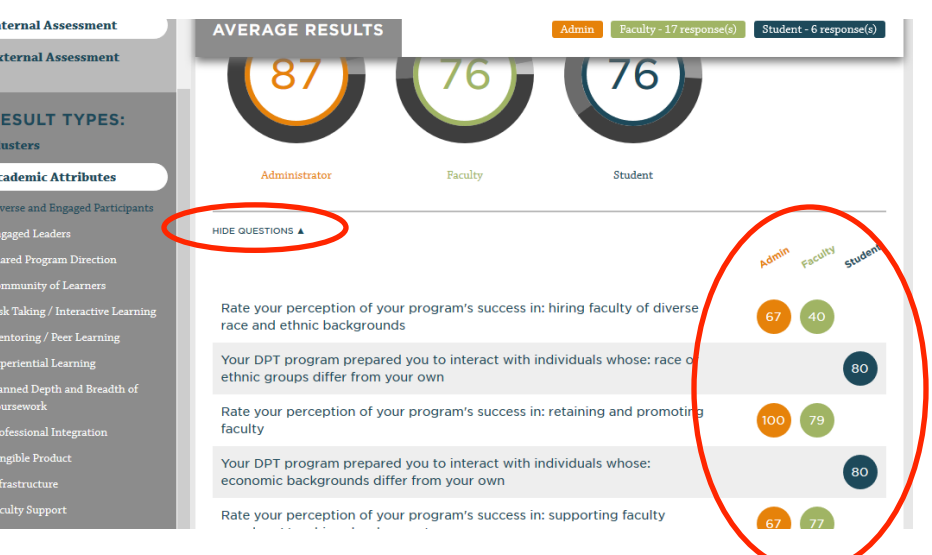

To compare your program's responses with other universities, click "External Assessment", choose whether to compare Students or Faculty, and then determine the criteria on which you'd like to base your comparisons. You can see colorcoded average results at the top, and then drill down to the questions for each cluster or academic attribute.

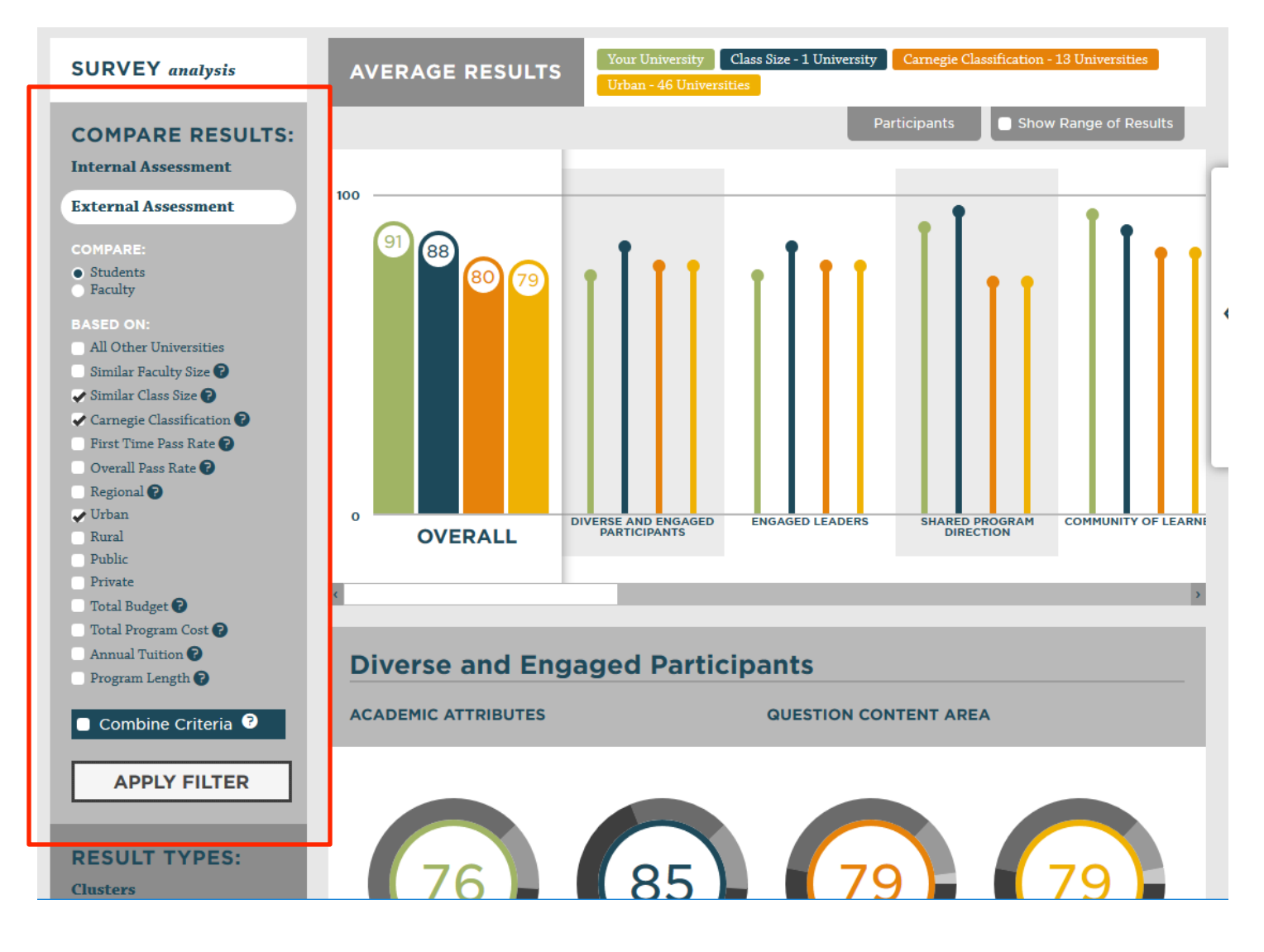